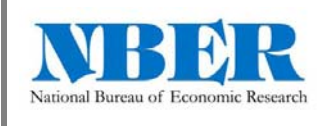

1. Search for and download EventPilot in the Apple app store (I-Phone) or the Google Play store (Android).

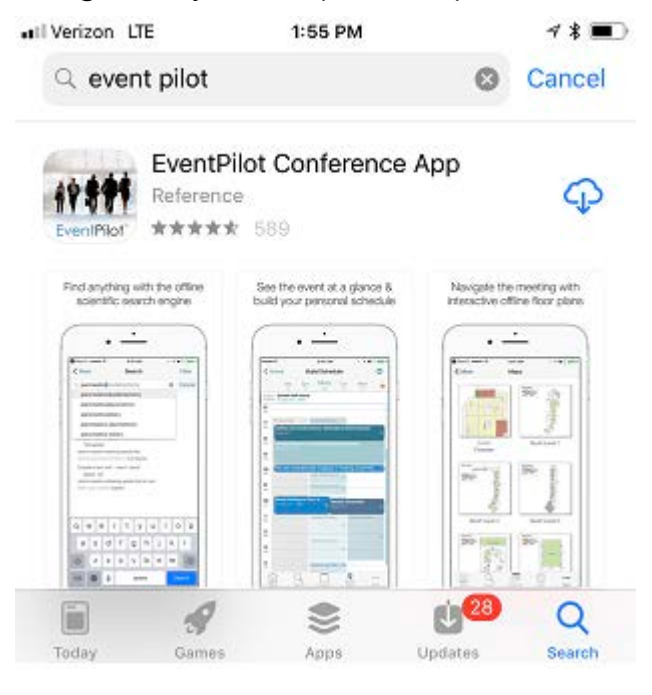

2. Open the event pilot app. NBERSI is the event code.

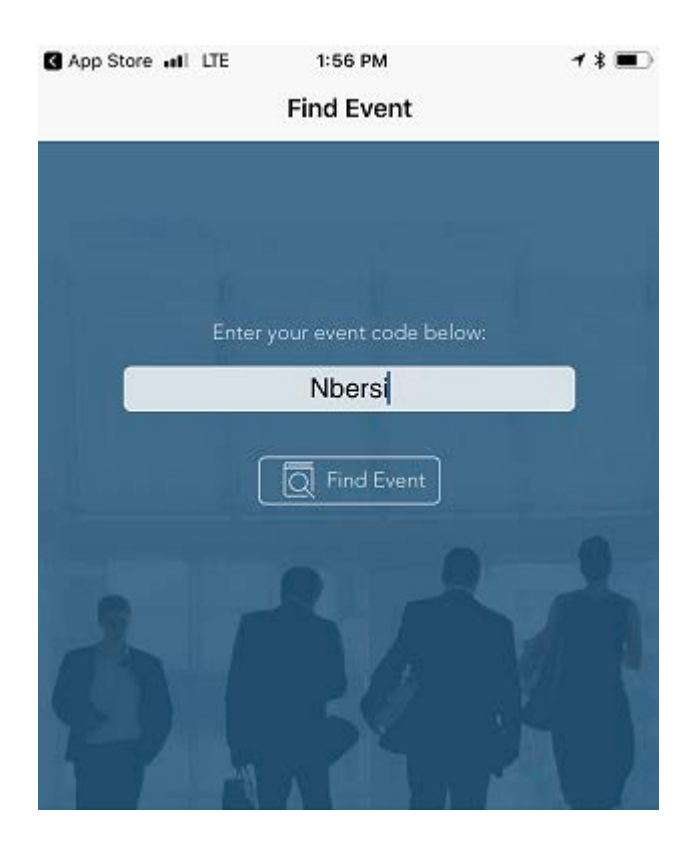

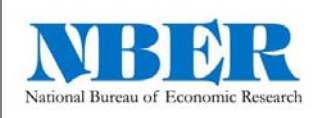

3. Click NBER SI 2019 to download, then open and proceed to the app.

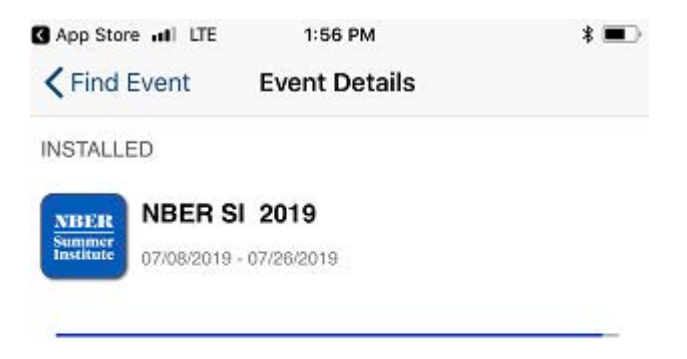

Download the program for NBERSI 2019. Easily access event sessions, speakers, exhibitors, and organizer messages. Download the native app to personalize your schedule, take notes, share contacts, and more.

The NBER app will open directly when you open EventPilot going forward.

You can create an account and log in for additional features.

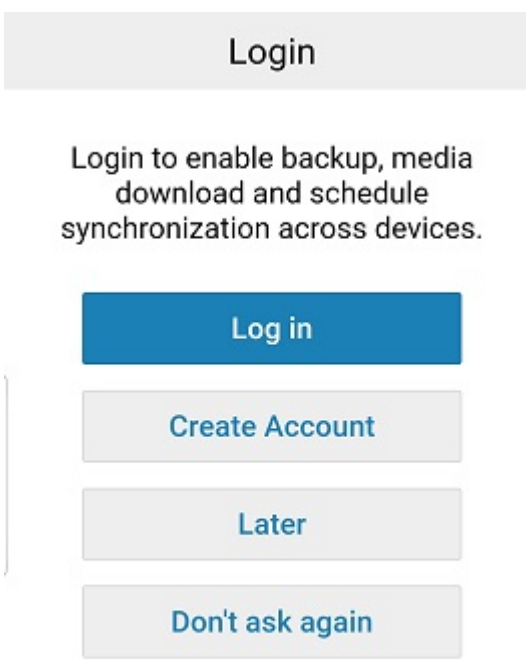

Contact either Morgan (freemantm@nber.org) or Rob (rshannon@nber.org) for questions and concerns.